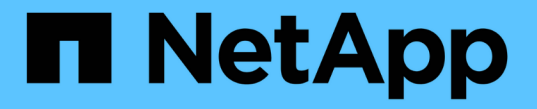

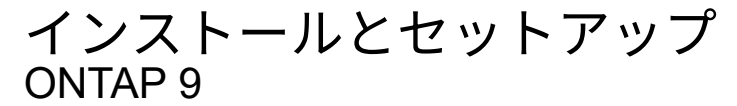

NetApp April 24, 2024

This PDF was generated from https://docs.netapp.com/jajp/ontap/smbc/smbc\_install\_confirm\_ontap\_cluster.html on April 24, 2024. Always check docs.netapp.com for the latest.

# 目次

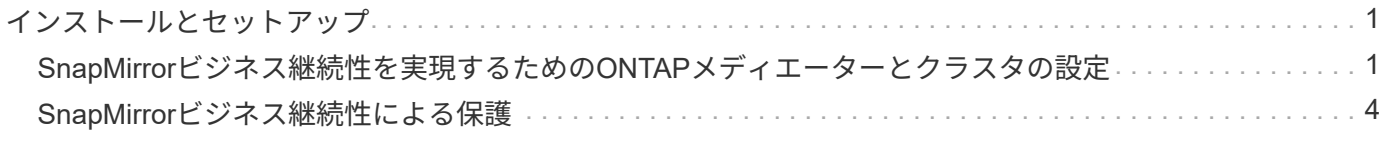

## <span id="page-2-0"></span>インストールとセットアップ

### <span id="page-2-1"></span>**SnapMirror**ビジネス継続性を実現するための**ONTAP**メディエ ーターとクラスタの設定

SnapMirrorビジネス継続性(SM-BC)は、フェイルオーバー時にデータの可用性を確保 するためにピアクラスタを利用します。ONTAPメディエーターは、ビジネス継続性を確 保するための重要なリソースであり、各クラスタの健全性を監視します。SM-BCを設定 するには、まずONTAPメディエーターをインストールし、プライマリクラスタとセカン ダリクラスタが適切に設定されていることを確認する必要があります。

ONTAPメディエーターをインストールしてクラスタを設定したら、次の手順を実行する必要があります。 [initialize-the-ontap-mediator] SM-BCで使用するONTAPメディエーター。次の手順に従ってください。 [SM-](#page-5-0)[BC](#page-5-0)[の整合性グループを作成、初期化、マッピングする](#page-5-0)

#### **ONTAP** メディエーター

ONTAP メディエーターは、 SM-BC 関係にある ONTAP クラスタのクォーラムを確立します。障害が検出さ れた場合に自動フェイルオーバーを調整し、プライマリとして機能するクラスタを特定して、正しいデスティ ネーションとの間でデータが提供されるようにします。

#### **ONTAP** メディエーターの前提条件

• ONTAP メディエーターには独自の前提条件があります。メディエーターをインストールするには、あら かじめこれらの前提条件を満たしている必要があります。

詳細については、を参照してください ["ONTAP](https://docs.netapp.com/us-en/ontap-metrocluster/install-ip/task_configuring_the_ontap_mediator_service_from_a_metrocluster_ip_configuration.html) [メディエーターサービスをインストールする準備をしま](https://docs.netapp.com/us-en/ontap-metrocluster/install-ip/task_configuring_the_ontap_mediator_service_from_a_metrocluster_ip_configuration.html) [す](https://docs.netapp.com/us-en/ontap-metrocluster/install-ip/task_configuring_the_ontap_mediator_service_from_a_metrocluster_ip_configuration.html)["](https://docs.netapp.com/us-en/ontap-metrocluster/install-ip/task_configuring_the_ontap_mediator_service_from_a_metrocluster_ip_configuration.html)。

• ONTAP メディエーターは、デフォルトでは TCP ポート 31784 を使用してサービスを提供しま す。ONTAP クラスタとメディエーターの間でポート 31784 が開いて使用可能であることを確認する必要 があります。

#### **ONTAP**メディエーターをインストールしてクラスタ構成を確認

次の各手順を実行します。手順ごとに、特定の設定が実行されたことを確認する必要があります。各手順のあ とに記載されたリンクを使用して、必要に応じて詳細を確認します。

手順

1. ソースクラスタとデスティネーションクラスタが正しく設定されていることを確認するために、 ONTAP メディエーターサービスをインストールします。

[ONTAP](https://docs.netapp.com/ja-jp/ontap/mediator/index.html) [メディエーターサービスのインストールまたはアップグレードを準備します](https://docs.netapp.com/ja-jp/ontap/mediator/index.html)

#### 2. クラスタ間にクラスタピア関係が存在することを確認します。

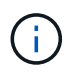

デフォルト IPspace は、クラスタピア関係を確立するために SM-BC で必要です。カスタ ムIPspaceはサポートされません。

[ピア関係を設定](https://docs.netapp.com/ja-jp/ontap/task_dp_prepare_mirror.html)

3. 各クラスタに Storage VM が作成されていることを確認します。

[SVM](https://docs.netapp.com/ja-jp/ontap/smb-config/create-svms-data-access-task.html) [を作成する](https://docs.netapp.com/ja-jp/ontap/smb-config/create-svms-data-access-task.html)

4. 各クラスタの Storage VM 間にピア関係が存在することを確認します。

[SVM](https://docs.netapp.com/ja-jp/ontap/peering/create-intercluster-svm-peer-relationship-93-later-task.html) [ピア関係を作成](https://docs.netapp.com/ja-jp/ontap/peering/create-intercluster-svm-peer-relationship-93-later-task.html)

5. LUN に対応するボリュームが存在することを確認します。

[ボリュームを作成します](https://docs.netapp.com/ja-jp/ontap/smb-config/create-volume-task.html)

6. クラスタ内の各ノードに少なくとも 1 つの SAN LIF が作成されていることを確認します。

["](https://docs.netapp.com/ja-jp/ontap/san-admin/lifs-cluster-concept.html)[クラスタ](https://docs.netapp.com/ja-jp/ontap/san-admin/lifs-cluster-concept.html) [SAN](https://docs.netapp.com/ja-jp/ontap/san-admin/lifs-cluster-concept.html) [環境での](https://docs.netapp.com/ja-jp/ontap/san-admin/lifs-cluster-concept.html) [LIF](https://docs.netapp.com/ja-jp/ontap/san-admin/lifs-cluster-concept.html) [に関する注意事項](https://docs.netapp.com/ja-jp/ontap/san-admin/lifs-cluster-concept.html)["](https://docs.netapp.com/ja-jp/ontap/san-admin/lifs-cluster-concept.html)

["LIF](https://docs.netapp.com/ontap-9/topic/com.netapp.doc.dot-cm-sanag/GUID-4B666C44-694A-48A3-B0A9-517FA7FD2502.html?cp=13_6_4_0) [を作成する](https://docs.netapp.com/ontap-9/topic/com.netapp.doc.dot-cm-sanag/GUID-4B666C44-694A-48A3-B0A9-517FA7FD2502.html?cp=13_6_4_0)["](https://docs.netapp.com/ontap-9/topic/com.netapp.doc.dot-cm-sanag/GUID-4B666C44-694A-48A3-B0A9-517FA7FD2502.html?cp=13_6_4_0)

7. 必要なLUNが作成され、igroupにマッピングされていることを確認します。igroupは、アプリケーション ホストのイニシエータにLUNをマッピングするために使用されます。

[LUN](https://docs.netapp.com/ja-jp/ontap/san-admin/create-luns-mapping-igroups-task.html) [を作成して](https://docs.netapp.com/ja-jp/ontap/san-admin/create-luns-mapping-igroups-task.html) [igroup](https://docs.netapp.com/ja-jp/ontap/san-admin/create-luns-mapping-igroups-task.html) [をマッピングします](https://docs.netapp.com/ja-jp/ontap/san-admin/create-luns-mapping-igroups-task.html)

8. アプリケーションホストを再スキャンして新しい LUN を検出します。

**SM-BC**の**ONTAP**メディエーターを初期化する

ONTAPメディエーターをインストールしてクラスタ構成を確認したら、クラスタの監視用にONTAPメディエ ーターを初期化する必要があります。ONTAPメディエーターは、System ManagerまたはONTAP CLIを使用 して初期化できます。

#### **System Manager** の略

System Managerでは、自動フェイルオーバー用にONTAPメディエーターサーバを設定できます。自己 署名 SSL および CA をサードパーティによる検証済み SSL 証明書および CA に置き換えていない場合 は、 CA に置き換えることもできます。

手順

- 1. [\* Protection] > [Overview] > [Mediator] > [Configure] \* に移動します。
- 2. [追加]\*を選択し、次のONTAPメディエーターサーバ情報を入力します。
	- IPv4 アドレス
	- ユーザ名
	- パスワード
	- 証明書

#### **CLI** の使用

ONTAPメディエーターは、ONTAP CLIを使用してプライマリクラスタまたはセカンダリクラスタから初 期化できます。問題 を実行すると mediator add コマンド一方のクラスタでは、もう一方のクラスタ にONTAPメディエーターが自動的に追加されます。

```
手順
```

```
1. いずれかのクラスタでメディエーターを初期化します。
```
snapmirror mediator add -mediator-address IP\_Address -peer-cluster cluster name -username user name

◦ 例 \*

cluster1::> snapmirror mediator add -mediator-address 192.168.10.1 -peer-cluster cluster2 -username mediatoradmin Notice: Enter the mediator password.

Enter the password: \*\*\*\*\*\* Enter the password again: \*\*\*\*\*\*

2. メディエーター設定のステータスを確認します。

snapmirror mediator show

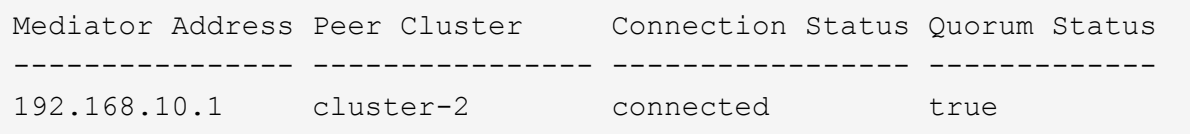

Quorum Status SnapMirror整合性グループ関係がメディエーターと同期されているかどうかを示し ます。ステータスは true 同期が成功したことを示します

## <span id="page-5-0"></span>**SnapMirror**ビジネス継続性による保護

SnapMirrorビジネス継続性を使用した保護を設定するには、ONTAPソースクラスタ でLUNを選択して整合グループに追加します。

作業を開始する前に

- を用意しておく必要があります ["SnapMirror Synchronous](https://docs.netapp.com/us-en/ontap/system-admin/manage-license-task.html#view-details-about-a-license) [ライセンス](https://docs.netapp.com/us-en/ontap/system-admin/manage-license-task.html#view-details-about-a-license)["](https://docs.netapp.com/us-en/ontap/system-admin/manage-license-task.html#view-details-about-a-license)。
- クラスタ管理者または Storage VM 管理者である必要があります。
- 整合性グループ内のコンスティチュエントボリュームは、すべて1つのStorage VM(SVM)に含まれてい る必要があります。
	- LUN は異なるボリュームに配置できます。
- ソースとデスティネーションのクラスタを同じにすることはできません。
- ASAクラスタとASA以外のクラスタの間でSM-BC整合性グループ関係を確立することはできません。
- デフォルト IPspace は、クラスタピア関係を確立するために SM-BC で必要です。カスタム IPspace はサ ポートされません。
- 整合グループの名前は一意である必要があります。
- セカンダリ(デスティネーション)クラスタ上のボリュームのタイプはDPである必要があります。
- プライマリとセカンダリのSVMでピア関係が確立されている必要があります。

手順

ONTAP CLIまたはSystem Managerを使用して整合グループを設定できます。

ONTAP 9.10.1以降では、ONTAPに追加の管理ユーティリティを提供する整合グループエンドポイントと整合 グループメニューがSystem Managerに用意されています。ONTAP 9.10.1以降を使用している場合は、を参照 してください。 ["](https://docs.netapp.com/ja-jp/ontap/consistency-groups/configure-task.html)[整合グループの設定](https://docs.netapp.com/ja-jp/ontap/consistency-groups/configure-task.html)["](https://docs.netapp.com/ja-jp/ontap/consistency-groups/configure-task.html) そうすると ["](https://docs.netapp.com/ja-jp/ontap/consistency-groups/protect-task.html)[保護の設定](https://docs.netapp.com/ja-jp/ontap/consistency-groups/protect-task.html)["](https://docs.netapp.com/ja-jp/ontap/consistency-groups/protect-task.html) をクリックしてSM-BC関係を作成してくださ い。

#### **System Manager** の略

- 1. プライマリクラスタで、\*[保護]>[概要]>[ビジネス継続性のための保護]>[LUNの保護]\*に移動します。
- 2. 保護するLUNを選択し、保護グループに追加します。
- 3. デスティネーションクラスタと SVM を選択
- 4. \* 初期化関係 \* がデフォルトで選択されています。[ 保存( Save ) ] をクリックして保護を開始しま す。
- 5. [Dashboard] > [Performance] に移動して、 LUN の IOPS アクティビティを確認します。
- 6. デスティネーションクラスタで、 System Manager を使用して、ビジネス継続性関係の保護が同期 されていることを確認します。 \* Protection > Relationships \* 。

#### **CLI** の使用

1. デスティネーションクラスタから整合性グループ関係を作成 'デスティネーション::> snapmirror create -source-path\_source-path\_-destination-path\_ -destination-path -cg-item-mappings volume-paths -policy policy-name

を使用して最大12個のコンスティチュエントボリュームをマッピングできます。 cg-itemmappings のパラメータ snapmirror create コマンドを実行します

次の例では、2つの整合グループを作成します。 cg\_src\_ on the source with `vol1 および vol2 ミラーされたデスティネーション整合グループ cg\_dst。

destination::> snapmirror create -source-path vs1\_src:/cg/cg\_src -destination-path vs1 dst:/cg/cg dst -cg-item-mappings vol\_src1:@vol\_dst1,vol\_src2:@vol\_dst2 -policy AutomatedFailOver

2. デスティネーションクラスタから、整合性グループを初期化します。

destination::>snapmirror initialize -destination-path *destinationconsistency-group*

3. 初期化処理が正常に完了したことを確認します。ステータスがになっている必要があります InSync。

snapmirror show

*initiator\_name*

- 4. 各クラスタにigroupを作成して、アプリケーションホストのイニシエータにLUNをマッピングしま す。 lun igroup create -igroup *name* -protocol *fcp|iscsi* -ostype *os* -initiator
- 5. 各クラスタで、LUNをigroupにマッピングします。

lun map -path *path\_name* -igroup *igroup\_name*

6. LUNマッピングが次のコマンドで正常に完了したことを確認: lun map コマンドを実行しますその 後、アプリケーションホストで新しいLUNを検出できます。

Copyright © 2024 NetApp, Inc. All Rights Reserved. Printed in the U.S.このドキュメントは著作権によって保 護されています。著作権所有者の書面による事前承諾がある場合を除き、画像媒体、電子媒体、および写真複 写、記録媒体、テープ媒体、電子検索システムへの組み込みを含む機械媒体など、いかなる形式および方法に よる複製も禁止します。

ネットアップの著作物から派生したソフトウェアは、次に示す使用許諾条項および免責条項の対象となりま す。

このソフトウェアは、ネットアップによって「現状のまま」提供されています。ネットアップは明示的な保 証、または商品性および特定目的に対する適合性の暗示的保証を含み、かつこれに限定されないいかなる暗示 的な保証も行いません。ネットアップは、代替品または代替サービスの調達、使用不能、データ損失、利益損 失、業務中断を含み、かつこれに限定されない、このソフトウェアの使用により生じたすべての直接的損害、 間接的損害、偶発的損害、特別損害、懲罰的損害、必然的損害の発生に対して、損失の発生の可能性が通知さ れていたとしても、その発生理由、根拠とする責任論、契約の有無、厳格責任、不法行為(過失またはそうで ない場合を含む)にかかわらず、一切の責任を負いません。

ネットアップは、ここに記載されているすべての製品に対する変更を随時、予告なく行う権利を保有します。 ネットアップによる明示的な書面による合意がある場合を除き、ここに記載されている製品の使用により生じ る責任および義務に対して、ネットアップは責任を負いません。この製品の使用または購入は、ネットアップ の特許権、商標権、または他の知的所有権に基づくライセンスの供与とはみなされません。

このマニュアルに記載されている製品は、1つ以上の米国特許、その他の国の特許、および出願中の特許によ って保護されている場合があります。

権利の制限について:政府による使用、複製、開示は、DFARS 252.227-7013(2014年2月)およびFAR 5252.227-19(2007年12月)のRights in Technical Data -Noncommercial Items(技術データ - 非商用品目に関 する諸権利)条項の(b)(3)項、に規定された制限が適用されます。

本書に含まれるデータは商用製品および / または商用サービス(FAR 2.101の定義に基づく)に関係し、デー タの所有権はNetApp, Inc.にあります。本契約に基づき提供されるすべてのネットアップの技術データおよび コンピュータ ソフトウェアは、商用目的であり、私費のみで開発されたものです。米国政府は本データに対 し、非独占的かつ移転およびサブライセンス不可で、全世界を対象とする取り消し不能の制限付き使用権を有 し、本データの提供の根拠となった米国政府契約に関連し、当該契約の裏付けとする場合にのみ本データを使 用できます。前述の場合を除き、NetApp, Inc.の書面による許可を事前に得ることなく、本データを使用、開 示、転載、改変するほか、上演または展示することはできません。国防総省にかかる米国政府のデータ使用権 については、DFARS 252.227-7015(b)項(2014年2月)で定められた権利のみが認められます。

#### 商標に関する情報

NetApp、NetAppのロゴ、<http://www.netapp.com/TM>に記載されているマークは、NetApp, Inc.の商標です。そ の他の会社名と製品名は、それを所有する各社の商標である場合があります。